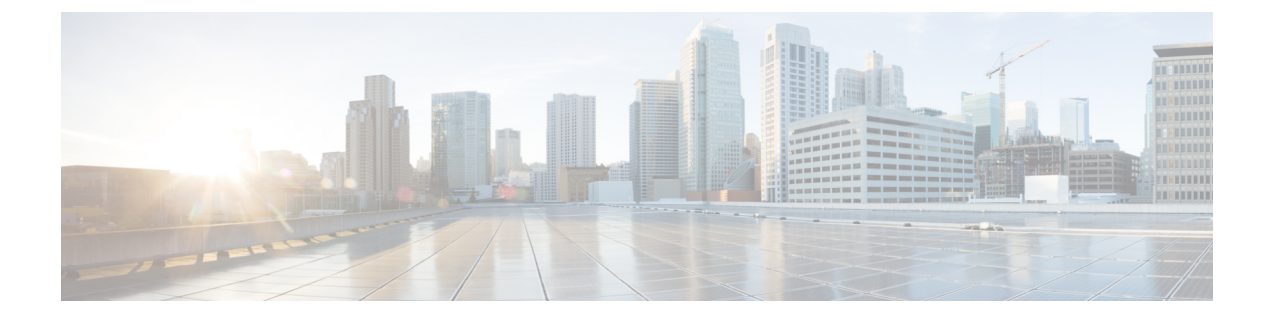

# 移行の問題のトラブルシューティング

- Firewall [移行ツールのトラブルシューティングについて](#page-0-0) (1 ページ)
- [トラブルシューティングに使用されるログおよびその他のファイル](#page-1-0) (2 ページ)
- ASA [ファイルのアップロード失敗のトラブルシューティング](#page-1-1) (2 ページ)

### <span id="page-0-0"></span>**Firewall** 移行ツールのトラブルシューティングについて

移行が失敗するのは、通常、 ASA 構成ファイルをアップロードしているとき、または移行さ れた構成を Management Center にプッシュしているときです。

移行プロセスが失敗する一般的なシナリオは次のとおりです。

- ASA 構成ファイル内の文字が不明または無効
- ASA 構成ファイル内の要素が不完全または欠落
- ネットワーク接続の喪失または遅延

#### **Firewall** 移行ツールのサポートバンドル

Firewall 移行ツールには、サポートバンドルをダウンロードして、ログファイル、DB、構成 ファイルなどの役立つトラブルシューティング情報を抽出するオプションがあります。次の手 順を実行します。

**1.** [移行完了(Complete Migration)] 画面で、[サポート(Support)] ボタンをクリックしま す。

ヘルプサポートページが表示されます。

**2.** [サポートバンドル(SupportBundle)]チェックボックスをオンにして、ダウンロードする 構成ファイルを選択します。

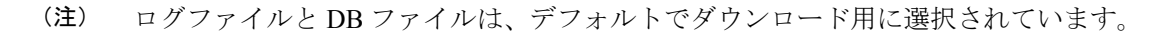

**3.** [ダウンロード(Download)] をクリックします。

サポートバンドルファイルは、ローカルパスに.zipとしてダウンロードされます。Zipフォ ルダを抽出して、ログファイル、DB、および構成ファイルを表示します。

- **4.** [Email us] をクリックして、テクニカルチームに障害の詳細を電子メールで送信します。 ダウンロードしたサポートファイルを電子メールに添付することもできます。
- **5.** [TAC ページに移動(Visit TAC page)] をクリックして、シスコのサポートページで TAC ケースを作成します。

(注) TAC ケースは、移行中にいつでもサポートページからオープンできます。

## <span id="page-1-0"></span>トラブルシューティングに使用されるログおよびその他 のファイル

問題の特定とトラブルシューティングに役立つ情報は、次のファイルにあります。

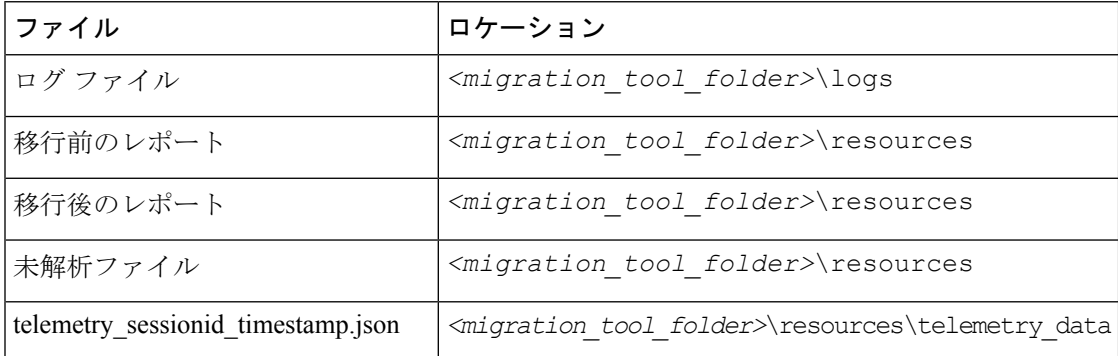

## <span id="page-1-1"></span>**ASA** ファイルのアップロード失敗のトラブルシューティ ング

ASA構成ファイルのアップロードに失敗した場合、通常はFirewall移行ツールがファイル内の 1 つ以上の行を解析できなかったことが原因です。

アップロードおよび解析の失敗の原因となったエラーに関する情報は、次の場所で確認できま す。

- Firewall移行ツールによって表示されるエラーメッセージ:失敗の原因の概要を示します。
- ログファイル:「error」という単語を検索して、失敗の理由を表示します。

### **ASA**のトラブルシューティング例:オブジェクトグループのメンバー が見つからない

この例では、パーサーがオブジェクトグループのメンバーの1つを検出できなかったため、 ASA 構成ファイルのアップロードと解析が失敗しました。

手順

ステップ **1** エラーメッセージを確認して問題を特定します。

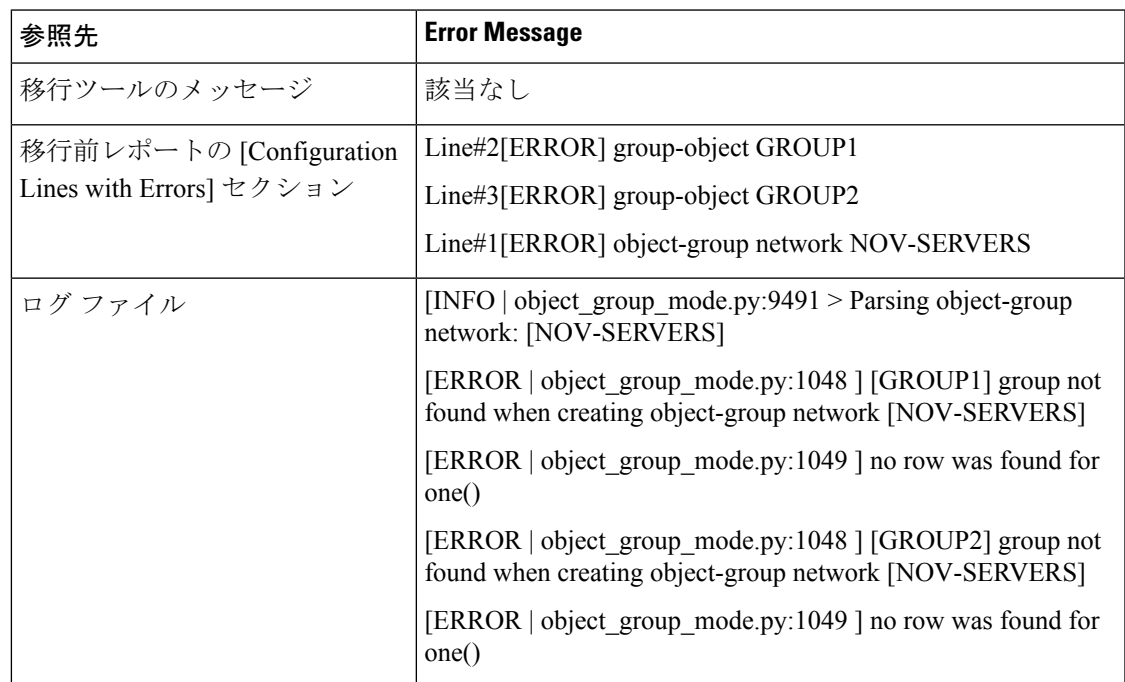

このエラーにより、次のエラーメッセージが生成されます。

ステップ **2** ASA 構成ファイルを開き、次の手順を実行します。

a) 名前でオブジェクトグループを検索します:NOV-SERVERS

ASA 構成ファイルに、NOV-SERVERS に関する次の行が表示されます。

object-group network NOV-SERVERS group-object GROUP1 group-object GROUP2

- b) グループの各メンバーを検索して、ASA構成ファイルに含まれていないメンバーを特定し ます。
- ステップ **3** エラーを解決するには、送信元 ASA デバイスで ASDM を使用して次の手順を実行します。
	- a) オブジェクトグループの欠落しているメンバーを作成します。
	- b) 構成ファイルをエクスポートします。

ステップ **4** これ以上エラーがない場合は、新しい ASA 構成ファイルを Firewall 移行ツールにアップロー ドし、移行を続行します。

#### **ASA** のトラブルシューティング例:範囲外のリストインデックス

この例では、Firewall 移行ツールがサポートしていない要素の構成にエラーがあるため、ASA 構成ファイルのアップロードと解析が失敗します。

#### 手順

ステップ1 エラーメッセージを確認して問題を特定します。

このエラーにより、次のエラーメッセージが生成されます。

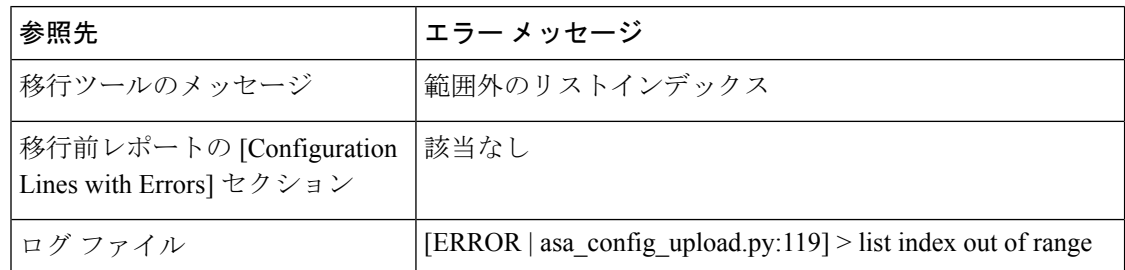

ステップ **2** 未解析ファイルを開き、一番下までスクロールして、正常に解析された ASA 構成ファイルの 最終行を特定します。

この例では、未解析ファイルの最終行は次のとおりです。

Line#345 [SKIPPED] address 209.165.200.224 255.255.255.224

- ステップ **3** ASA 構成ファイルを開き、次の手順を実行します。
	- a) address 209.165.200.224 255.255.255.224 を検索します。

これに続く行には、問題の原因となった構成要素が含まれています。

b) その行を確認して、移行が失敗する原因を特定します。

この例では、Firewall移行ツールが解析を停止した行はname www.example.s3.amazonaws.com です。これが、ASA構成ファイル内で、未解析ファイルの最終行の内容の直後にある行で す。この行の問題を特定できない場合は、Release Notes for the Firewall [Migration](https://www.cisco.com/c/en/us/support/security/firepower-ngfw/products-release-notes-list.html) Tool で 「Known Issues」セクションを参照して、リリースの既知の問題のいずれかが発生してい るかどうかを確認することをお勧めします。